# **Boletim Técnico**

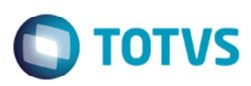

## **Integração Protheus x GFE: Enviar Chave NF-e para o GFE**

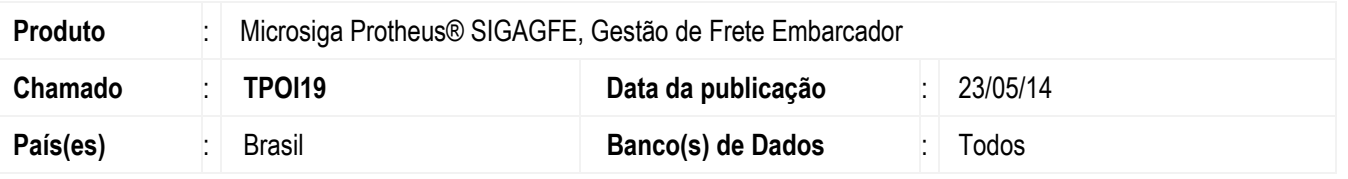

Implementada a melhoria para efetuar a gravação da chave da NF-e para o GFE, ao realizar a autorização do documento de saída na Sefaz. Para isso foi desenvolvida uma função no GFE para receber a chave da nota fiscal de saída, buscar as informações da chave da NF-e e gravar na tabela de documento de carga. E no Protheus foi incluída uma chamada para a função criada no GFE enviando as informações necessárias logo da gravação da chave da NF-e no ERP Protheus.

### **Procedimento para Implementação**

O sistema é atualizado logo depois da aplicação do pacote de atualizações (Patch) deste chamado.

### **Importante**

Este implementação depende do chamado **TPQJNR**.

### **Procedimento para Utilização**

### **Pré-requisitos para o teste:**

- É necessário possuir um ambiente integrado com o Protheus e com o TSS instalado, para obter a chave NF-e dos documentos.
- O teste completo envolve a integração de um Documento de Saída no Protheus e sua autorização no SEFAZ.
- O processo inicial desta evidência se encontra no chamado **TPQJNR**.

### **Passos para o teste:**

- 1. Inclua um documento de saída na rotina **Documento Saída** (**MATA461**). Este documento será integrado no GFE.
- 2. Configure a integração do ERP com GFE de forma direta.
- 3. Em **Gestão de Frete Embarcador** (**SIGAGFE**) pesquise a nota fiscal de saída faturada como documento de carga e verifique que a chave da NF-e não foi gravada.
- 4. Envie a nota fiscal de saída para a autorização na Sefaz, e aguarde o retorno positivo.
- 5. Depois da autorização da Sefaz, o documento de carga relacionado ao documento de saída terá a chave NF-e.

 $\odot$ 

Este

# **Boletim Técnico**

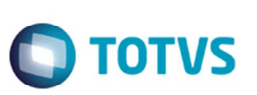

# **Informações Técnicas**

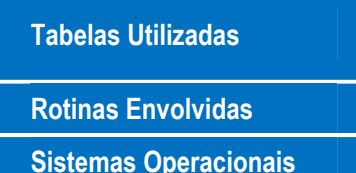

**Tabelas Utilizadas** GW3 – Documentos de Frete GXG – EDI - Documentos de Frete

**Rotinas Envolvidas** GFEA118 – Importação de CT-e

**Sistemas Operacionais** Windows®/Linux®